# 設定IPSec通道端點探索

## 目錄

[簡介](#page-0-0) [必要條件](#page-0-1) [需求](#page-0-2) [採用元件](#page-1-0) [慣例](#page-1-1) [設定](#page-1-2) [網路圖表](#page-1-3) [組態](#page-2-0) [驗證](#page-4-0) [顯示輸出示例](#page-5-0) [疑難排解](#page-6-0) [疑難排解指令](#page-6-1) [調試輸出示例](#page-6-2) [相關資訊](#page-12-0)

# <span id="page-0-0"></span>簡介

通道端點探索(TED)是Cisco IOS®軟體功能,允許路由器自動探索IP安全(IPsec)端點。使用網際網 路金鑰交換(IKE)部署IPsec時,需要為每個對等點設定加密映像,以識別要建立安全通道的端點。 當要建立隧道的對等體較多時,此方法不能很好地擴展。動態加密對映通過自動確定IPsec對等體來 簡化此類場景。這僅適用於接收IKE請求的路由器。TED允許發起和接收IKE請求的路由器動態發現 IPsec隧道端點。

TED使用發現探測,即從發起對等體向原始流量發往的目的網路或主機傳送的特殊IKE資料包。由 於TED探測使用受保護實體的地址,因此這些地址必須可全域性路由。如果涉及網路地址轉換 (NAT),則TED不起作用。

# <span id="page-0-1"></span>必要條件

## <span id="page-0-2"></span>需求

嘗試此組態之前,請確保符合以下要求:

• [IP Security\(](//www.cisco.com/en/US/tech/tk583/tk372/technologies_tech_note09186a0080094203.shtml)IPSec)加密簡介[中討論的IPsec知識和配置](//www.cisco.com/en/US/tech/tk583/tk372/technologies_tech_note09186a0080094203.shtml) 本示例網路顯示了TED過程的工作原理。

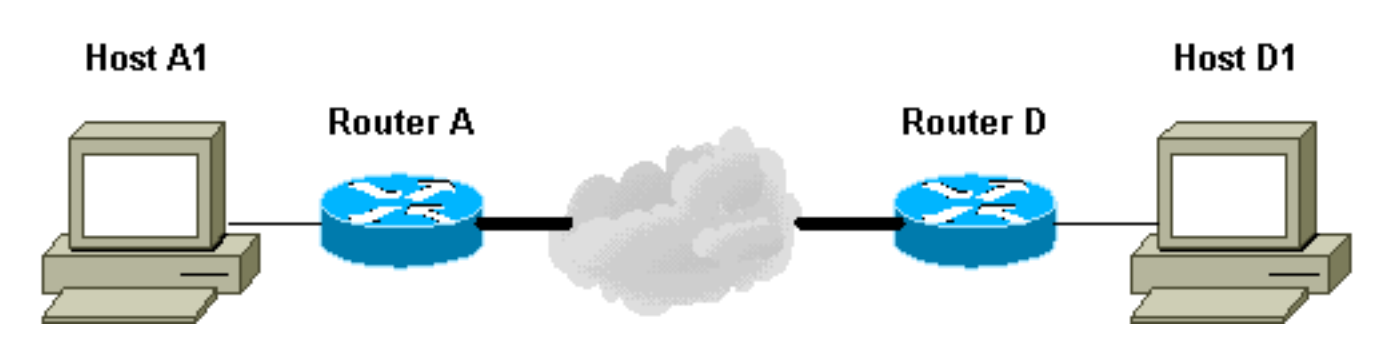

- 1. D1傳送一個指向A1的資料包。SRC=D1 DST=A1
- 2. D收到該資料包,發現它未建立IPsec安全關聯(SA)(但它確實在訪問清單的範圍內),丟棄該 資料包,並傳送一個針對A1的TED探測資料包(查詢遠端對等體是誰),並在負載中嵌入IP地 址D。SRC=D1DST=A1Data=IP of D
- 3. TED探測資料包到達A,後者將其識別為TED探測資料包。捨棄封包,因為D1和A1之間的任何 流量都應加密。然後向D傳送一個TED應答資料包,並在負載中新增A的IP地址。這是因為D需 要知道它需要使用哪個路由器來建立IPsec SA,這就是為什麼D最初將TED探測資料包傳送出 去。SRC=ADST=DData=IP\_of\_A
- TED應答資料包到達D。由於D現在知道IKE端點,它可以以主模式或主動模式啟動到A的隧道 4.  $\sim$

### <span id="page-1-0"></span>採用元件

本文件中的資訊是以下列軟體和硬體版本為依據.

- Cisco IOS 軟體版本 12.2(27)
- Cisco 2600路由器

本文中的資訊是根據特定實驗室環境內的裝置所建立。文中使用到的所有裝置皆從已清除(預設 )的組態來啟動。如果您的網路正在作用,請確保您已瞭解任何指令可能造成的影響。

## <span id="page-1-1"></span>慣例

如需文件慣例的詳細資訊,請參閱[思科技術提示慣例。](//www.cisco.com/en/US/tech/tk801/tk36/technologies_tech_note09186a0080121ac5.shtml)

## <span id="page-1-2"></span>設定

本節提供用於設定本文件中所述功能的資訊。

註:使用[Command Lookup Tool\(](//tools.cisco.com/Support/CLILookup/cltSearchAction.do)僅限[註冊客](//tools.cisco.com/RPF/register/register.do)戶)查詢有關本文檔中使用的命令的更多資訊。

#### <span id="page-1-3"></span>網路圖表

本檔案會使用以下網路設定:

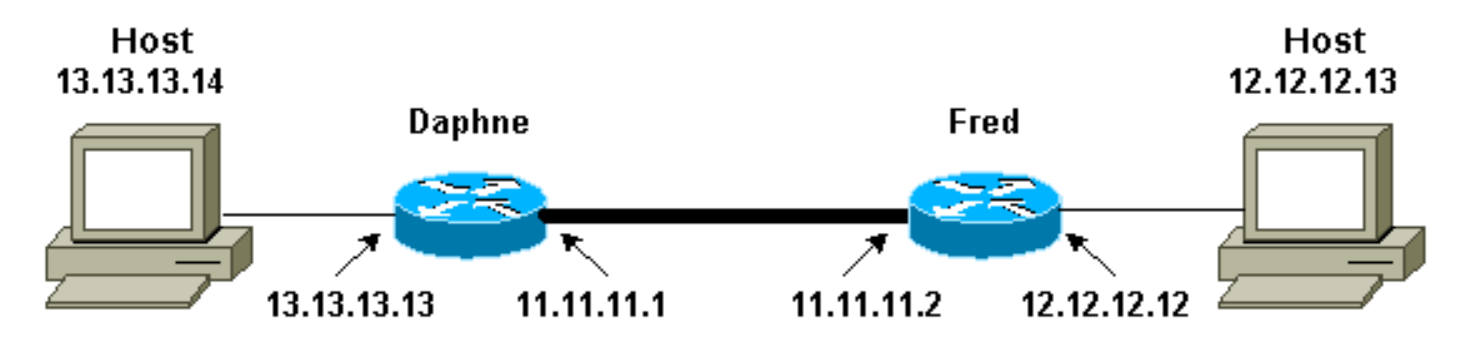

注意:在路由器Daphne和Fred之間建立隧道。

### <span id="page-2-0"></span>組態

!

本檔案會使用以下設定:

- 達芙妮
- 弗雷德

#### Daphne組態 Daphne#**show running-config** Building configuration... Current configuration : 1426 bytes ! version 12.2 service timestamps debug datetime msec service timestamps log datetime msec no service password-encryption ! hostname Daphne ! boot system flash c2600-jk9s-mz.122-27.bin enable password cisco ! memory-size iomem 10 ip subnet-zero ! ! no ip domain-lookup ! ! ! ! *!--- Defines the IKE policy. While using TED, the peer !--- address associated with the pre-shared key should be defined as wildcard !--- in the IKE policy, to authenticate any discovered peer.* **crypto isakmp policy 10 authentication pre-share crypto isakmp key abc123 address 0.0.0.0 0.0.0.0** ! ! *!--- Defines the transform to use for IPsec SAs.* **crypto ipsec transform-set ted-transforms esp-des esp-md5-hmac**

```
!--- Defines a dynamic crypto map to use for
establishing IPsec SAs. crypto dynamic-map ted-map 10
 set transform-set ted-transforms
 match address 101
!
!
!--- The 'discover' keyword used with the dynamic crypto
map !--- enables peer discovery. crypto map tedtag 10
ipsec-isakmp dynamic ted-map discover
!
!
interface FastEthernet0/0
ip address 11.11.11.1 255.255.255.0
 duplex auto
  speed auto
crypto map tedtag
!
interface FastEthernet0/1
 ip address 13.13.13.13 255.255.255.0
 duplex auto
 speed auto
!
ip classless
ip route 0.0.0.0 0.0.0.0 11.11.11.2
ip http server
!
!
!
!--- Defines the traffic to be encrypted using IPsec.
access-list 101 permit ip 13.13.13.0 0.0.0.255
12.12.12.0 0.0.0.255
!
!
!--- Output is suppressed. ! ! line con 0 line aux 0
line vty 0 4 login ! end
弗雷德配置
fred#show running-config
Building configuration...
Current configuration : 1295 bytes
!
version 12.2
service timestamps debug datetime msec
service timestamps log datetime msec
no service password-encryption
!
hostname fred
!
boot system flash c2600-jk9s-mz.122-27.bin
!
memory-size iomem 10
ip subnet-zero
!
!
!
```

```
!
!
!--- Defines the IKE policy. While using TED, the peer
!--- address associated with the pre-shared key should
be defined as wildcard !--- in the IKE policy, to
authenticate any discovered peer. crypto isakmp policy
10
 authentication pre-share
crypto isakmp key abc123 address 0.0.0.0 0.0.0.0
!
!
!--- Defines the transform to use for IPsec SAs. crypto
ipsec transform-set ted-transforms esp-des esp-md5-hmac
!
!--- Defines a dynamic crypto map used to establish
IPsec SAs. crypto dynamic-map ted-map 10
 set transform-set ted-transforms
 match address 101
!
!
!--- The 'discover' keyword used with the dynamic crypto
map !--- enables peer discovery. crypto map tedtag 10
ipsec-isakmp dynamic ted-map discover
!
!
!
interface FastEthernet0/0
ip address 11.11.11.2 255.255.255.0
 duplex auto
  speed auto
crypto map tedtag
!
interface FastEthernet0/1
 ip address 12.12.12.12 255.255.255.0
 duplex auto
 speed auto
!
ip classless
ip route 0.0.0.0 0.0.0.0 11.11.11.1
ip http server
!
!
!
!--- Defines the traffic encrypted using IPsec. access-
list 101 permit ip 12.12.12.0 0.0.0.255 13.13.13.0
0.0.0.255
!
!
!--- Output is suppressed. ! line con 0 line aux 0 line
vty 0 4 login ! end
```
## <span id="page-4-0"></span>驗證

!

使用本節內容,確認您的組態是否正常運作。

[輸出直譯器工具](https://www.cisco.com/cgi-bin/Support/OutputInterpreter/home.pl)(僅供[已註冊客](//tools.cisco.com/RPF/register/register.do)戶使用)(OIT)支援某些show命令。使用OIT檢視show命令輸出的分析

- <u>[show crypto isakmp sa](//www.cisco.com/en/US/docs/ios/12_3/security/command/reference/sec_r1g.html#wp1074075)</u> 通過顯示路由器的IKE SA顯示第1階段的安全關聯。所顯示的狀態是 QM\_IDLE,IKE SA將被視為已啟動並正常運行。
- [show crypto ipsec sa](//www.cisco.com/en/US/docs/ios/12_3/security/command/reference/sec_r1g.html#wp1073444) 顯示路由器活動IPsec SA的詳細清單,顯示第2階段的安全關聯。
- <u>[show crypto map](//www.cisco.com/en/US/docs/ios/12_3/security/command/reference/sec_s1g.html#wp1069675)</u> 顯示路由器上配置的加密對映及其詳細資訊,如加密訪問清單、轉換集、 對等體等。
- [show crypto engine connections active](//www.cisco.com/en/US/docs/ios/12_0/security/command/reference/srencryp.html#xtocid20003222) 顯示活動SA及其關聯介面、轉換和計數器的清單。

### <span id="page-5-0"></span>顯示輸出示例

本節擷取路由器Daphne上的show命令輸出(當在主機13.13.13.4上執行針對主機12.12.13的ping命 令時)。路由器Fred上的輸出也是類似的。輸出中的關鍵引數以粗體顯示。如需命令輸出的說明,請 參閱[IP安全性疑難排解 — 瞭解和使用debug命令](//www.cisco.com/en/US/tech/tk583/tk372/technologies_tech_note09186a00800949c5.shtml)。

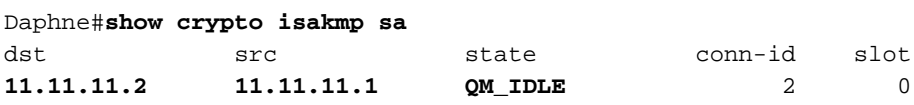

```
Daphne#show crypto ipsec sa
```

```
interface: FastEthernet0/0
     Crypto map tag: tedtag, local addr. 11.11.11.1
    protected vrf:
    local ident (addr/mask/prot/port): (13.13.13.0/255.255.255.0/0/0)
    remote ident (addr/mask/prot/port): (12.12.12.0/255.255.255.0/0/0)
    current_peer: 11.11.11.2
     PERMIT, flags={}
     #pkts encaps: 9, #pkts encrypt: 9, #pkts digest 9
     #pkts decaps: 9, #pkts decrypt: 9, #pkts verify 9
     #pkts compressed: 0, #pkts decompressed: 0
     #pkts not compressed: 0, #pkts compr. failed: 0
     #pkts not decompressed: 0, #pkts decompress failed: 0
     #send errors 0, #recv errors 0
      local crypto endpt.: 11.11.11.1, remote crypto endpt.: 11.11.11.2
      path mtu 1500, media mtu 1500
      current outbound spi: B326CBE6
      inbound esp sas:
       spi: 0xD8870500(3632727296)
         transform: esp-des esp-md5-hmac ,
        in use settings ={Tunnel, } slot: 0, conn id: 2000, flow_id: 1, crypto map: tedtag
         sa timing: remaining key lifetime (k/sec): (4414715/2524)
         IV size: 8 bytes
         replay detection support: Y
      inbound ah sas:
      inbound pcp sas:
      outbound esp sas:
       spi: 0xB326CBE6(3005664230)
         transform: esp-des esp-md5-hmac ,
        in use settings ={Tunnel, } slot: 0, conn id: 2001, flow_id: 2, crypto map: tedtag
         sa timing: remaining key lifetime (k/sec): (4414715/2524)
```
 IV size: 8 bytes replay detection support: Y outbound ah sas: outbound pcp sas: Daphne#**show crypto map** Crypto Map "tedtag" 10 ipsec-isakmp Dynamic map template tag: ted-map Discover enabled **Crypto Map "tedtag" 11 ipsec-isakmp** Peer = 11.11.11.2 Extended IP access list access-list permit ip 13.13.13.0 0.0.0.255 12.12.12.0 0.0.0.255 **dynamic (created from dynamic map ted-map/10)** Current peer: 11.11.11.2 Security association lifetime: 4608000 kilobytes/3600 seconds PFS (Y/N): N Transform sets={ ted-transforms, } Interfaces using crypto map tedtag: FastEthernet0/0

```
Daphne#show crypto engine connections active
```
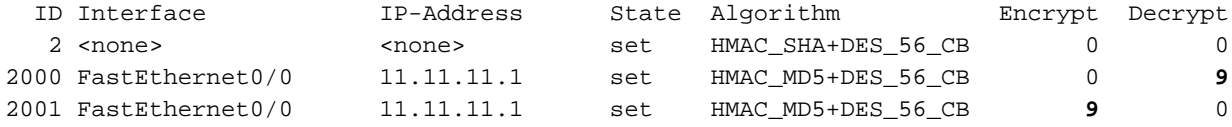

## <span id="page-6-0"></span>疑難排解

使用本節內容,對組態進行疑難排解。

### <span id="page-6-1"></span>疑難排解指令

附註:使用 debug 指令之前,請先參閱<u>有關 Debug 指令的重要資訊</u>。

- debug crypto engine 顯示有關執行加密和解密過程的加密引擎的資訊。
- [debug crypto ipsec](//www.cisco.com/en/US/docs/ios/12_3/debug/command/reference/dbg_c3g.html#wp1018027) 顯示第2階段的IPsec協商。
- [debug crypto isakmp](//www.cisco.com/en/US/docs/ios/12_3/debug/command/reference/dbg_c3g.html#wp1065954) 顯示第1階段的IKE協商。

## <span id="page-6-2"></span>調試輸出示例

本節擷取在主機13.13.13.4上執行ping指令時(目的地為主機12.12.13)在設定了IPsec的路由器上 所輸出的debug指令。

- [達芙妮](#page-6-3)
- [弗雷德](#page-9-0)

#### <span id="page-6-3"></span>達芙妮

```
Cryptographic Subsystem:
  Crypto ISAKMP debugging is on
  Crypto Engine debugging is on
  Crypto IPSEC debugging is on
Daphne#
!--- TED process begins here. *Mar 1 02:07:18.850: IPSEC(tunnel discover request): ,
   (key eng. msg.) INBOUND local= 13.13.13.14, remote= 12.12.12.13,
    local proxy= 13.13.13.0/255.255.255.0/0/0 (type=4),
    remote_proxy= 11.11.11.1/255.255.255.255/0/0 (type=1),
    protocol= ESP, transform= esp-des esp-md5-hmac ,
    lifedur= 3600s and 4608000kb,
    spi= 0x0(0), conn_id= 0, keysize= 0, flags= 0x4004 dest=FastEthernet0
     /0:11.11.11.2
*Mar 1 02:07:18.854: ISAKMP: received ke message (1/1)
*Mar 1 02:07:18.854: ISAKMP: GOT A PEER DISCOVERY MESSAGE FROM THE SA MANAGER!!!
*Mar 1 02:07:18.854: src = 13.13.13.14 to 12.12.12.13, protocol 3,
   transform 2, hmac 1
*Mar 1 02:07:18.854: proxy source is 13.13.13.0/255.255.255.0 and my
   address (not used now) is 11.11.11.1
!--- IKE uses UDP port 500. *Mar 1 02:07:18.854: ISAKMP: local port 500, remote port 500
*Mar 1 02:07:18.858: ISAKMP (0:1): no idb in request
*Mar 1 02:07:18.858: ISAKMP (1): ID payload
        next-payload : 5
        type : 1
        protocol : 17
        port : 500
        length : 8
*Mar 1 02:07:18.858: ISAKMP (1): Total payload length: 12
*Mar 1 02:07:18.858: 1st ID is 11.11.11.1
*Mar 1 02:07:18.862: 2nd ID is 13.13.13.0/255.255.255.0
*Mar 1 02:07:18.862: ISAKMP (0:1): beginning peer discovery exchange
!--- TED probe is sent to the original destination of the !--- IP packet that matches the crypto
access-list for encryption. *Mar 1 02:07:18.862: ISAKMP (0:1): sending packet to 12.12.12.13
(I)
PEER_DISCOVERY via FastEthernet0/0:11.11.11.2
!--- TED response is received and the peer discovered. *Mar 1 02:07:18.962: ISAKMP (0:1):
received packet from
11.11.11.2 (I) PEER_DISCOVERY
*Mar 1 02:07:18.966: ISAKMP (0:1): processing vendor id payload
*Mar 1 02:07:18.966: ISAKMP (0:1): speaking to another IOS box!
*Mar 1\ 02:07:18.966: ISAKMP (0:1): processing ID payload. message ID = 0*Mar 1 02:07:18.966: ISAKMP:received payload type 16
*Mar 1 02:07:18.966: ISAKMP (0:1): received response to my peer discovery probe!
*Mar 1 02:07:18.966: ISAKMP (0:1): ted negotiated proxies:
 0 13.13.13.0/255.255.255.0:0, 12.12.12.0
/255.255.255.0:0
!--- Normal IKE process begins here to form a secure tunnel to the !--- peer discovered through
TED. *Mar 1 02:07:18.970: ISAKMP (0:1): initiating IKE to 11.11.11.2
 in response to probe.
*Mar 1 02:07:18.970: ISAKMP: local port 500, remote port 500
*Mar 1 02:07:18.970: ISAKMP (0:1): created new SA after peer-discovery
  with 11.11.11.2
*Mar 1\ 02:07:18.974: ISAKMP (0:2): sending packet to 11.11.11.2 (I) MM_NO_STATE
*Mar 1 02:07:18.974: ISAKMP (0:1): peer does not do paranoid keepalives.
*Mar 1 02:07:18.974: ISAKMP (0:1): deleting SA reason "delete_me flag/throw"
state (I) PEER_DISCOVE
RY (peer 12.12.12.13) input queue 0
*Mar 1 02:07:19.975: ISAKMP (0:1): purging SA., sa=82687F70, delme=82687F70
*Mar 1 02:07:19.975: CryptoEngine0: delete connection 1
*Mar 1\ 02:07:20.608: ISAKMP (0:2): received packet from 11.11.11.2 (I) MM_NO_STATE
*Mar 1\ 02:07:20.608: ISAKMP (0:2): processing SA payload. message ID = 0
*Mar 1 02:07:20.608: ISAKMP (0:2): found peer pre-shared key matching 11.11.11.2
```
*!--- IKE SAs are negotiated.* **\*Mar 1 02:07:20.612: ISAKMP (0:2): Checking ISAKMP transform 1 against priority 10 policy \*Mar 1 02:07:20.612: ISAKMP: encryption DES-CBC \*Mar 1 02:07:20.612: ISAKMP: hash SHA \*Mar 1 02:07:20.612: ISAKMP: default group 1 \*Mar 1 02:07:20.612: ISAKMP: auth pre-share \*Mar 1 02:07:20.612: ISAKMP: life type in seconds \*Mar 1 02:07:20.612: ISAKMP: life duration (VPI) of 0x0 0x1 0x51 0x80** \*Mar 1 02:07:20.612: ISAKMP (0:2): atts are acceptable. Next payload is 0 \*Mar 1 02:07:20.616: CryptoEngine0: generate alg parameter \*Mar 1 02:07:20.781: CRYPTO\_ENGINE: Dh phase 1 status: 0 \*Mar 1 02:07:20.781: CRYPTO\_ENGINE: Dh phase 1 status: 0 \*Mar 1 02:07:20.781: ISAKMP (0:2): SA is doing pre-shared key authentication using id type ID\_IPV4\_ADDR \*Mar 1 02:07:20.797: ISAKMP (0:2): sending packet to 11.11.11.2 (I) MM\_SA\_SETUP \*Mar 1 02:07:22.972: ISAKMP (0:2): received packet from 11.11.11.2 (I) MM\_SA\_SETUP \*Mar  $1\ 02:07:22.972$ : ISAKMP  $(0:2)$ : processing KE payload. message ID = 0 \*Mar 1 02:07:22.972: CryptoEngine0: generate alg parameter \*Mar  $1\ 02:07:23.177$ : ISAKMP  $(0:2)$ : processing NONCE payload. message ID = 0 \*Mar 1 02:07:23.177: ISAKMP (0:2): found peer pre-shared key matching 11.11.11.2 \*Mar 1 02:07:23.181: CryptoEngine0: create ISAKMP SKEYID for conn id 2 \*Mar 1 02:07:23.181: ISAKMP (0:2): SKEYID state generated \*Mar 1 02:07:23.185: ISAKMP (0:2): processing vendor id payload \*Mar 1 02:07:23.185: ISAKMP (0:2): speaking to another IOS box! \*Mar 1 02:07:23.185: ISAKMP (2): ID payload next-payload : 8 type : 1 protocol : 17 port : 500 length : 8 \*Mar 1 02:07:23.185: ISAKMP (2): Total payload length: 12 \*Mar 1 02:07:23.185: CryptoEngine0: generate hmac context for conn id 2 \*Mar 1 02:07:23.189: ISAKMP (0:2): sending packet to 11.11.11.2 (I) MM\_KEY\_EXCH \*Mar 1 02:07:23.277: ISAKMP (0:2): received packet from 11.11.11.2 (I) MM\_KEY\_EXCH \*Mar  $1\ 02:07:23.281: ISAKMP (0:2): processing ID payload. message ID = 0$ \*Mar 1 02:07:23.281: ISAKMP (0:2): processing HASH payload. message ID = 0 \*Mar 1 02:07:23.281: CryptoEngine0: generate hmac context for conn id 2 *!--- Peer is authenticated.* **\*Mar 1 02:07:23.285: ISAKMP (0:2): SA has been authenticated with 11.11.11.2** \*Mar 1 02:07:23.285: ISAKMP (0:2): beginning Quick Mode exchange, M-ID of 409419560 \*Mar 1 02:07:23.285: ISAKMP (0:2): asking for 1 spis from ipsec \*Mar 1 02:07:23.285: ISAKMP (0:2): had to get SPI's from ipsec. \*Mar 1 02:07:23.289: CryptoEngine0: clear dh number for conn id 1 \*Mar 1 02:07:23.289: IPSEC(key\_engine): got a queue event... \*Mar 1 02:07:23.289: IPSEC(spi\_response): getting spi 4160804383 for SA from 11.11.11.1 to 11.11.11.2 for prot 3 \*Mar 1 02:07:23.289: ISAKMP: received ke message (2/1) \*Mar 1 02:07:23.537: CryptoEngine0: generate hmac context for conn id 2 \*Mar 1 02:07:23.541: ISAKMP (0:2): sending packet to 11.11.11.2 (I) QM\_IDLE \*Mar  $1\ 02:07:23.958:$  ISAKMP  $(0:2):$  received packet from  $11.11.11.2$  (I) OM IDLE \*Mar 1 02:07:23.962: CryptoEngine0: generate hmac context for conn id 2 \*Mar 1 02:07:23.962: ISAKMP (0:2): processing HASH payload. message ID = 409419560 \*Mar 1 02:07:23.962: ISAKMP (0:2): processing SA payload. message ID = 409419560 *!--- IPsec SAs are negotiated.* **\*Mar 1 02:07:23.962: ISAKMP (0:2): Checking IPSec proposal 1 \*Mar 1 02:07:23.962: ISAKMP: transform 1, ESP\_DES \*Mar 1 02:07:23.966: ISAKMP: attributes in transform: \*Mar 1 02:07:23.966: ISAKMP: encaps is 1 \*Mar 1 02:07:23.966: ISAKMP: SA life type in seconds \*Mar 1 02:07:23.966: ISAKMP: SA life duration (basic) of 3600 \*Mar 1 02:07:23.966: ISAKMP: SA life type in kilobytes \*Mar 1 02:07:23.966: ISAKMP: SA life duration (VPI) of 0x0 0x46 0x50 0x0 \*Mar 1 02:07:23.966: ISAKMP: authenticator is HMAC-MD5** \*Mar 1 02:07:23.970: validate proposal 0 \*Mar 1 02:07:23.970: ISAKMP (0:2): atts are acceptable.

```
*Mar 1 02:07:23.970: IPSEC(validate_proposal_request): proposal part #1,
   (key eng. msg.) INBOUND local= 11.11.11.1, remote= 11.11.11.2,
    local_proxy= 13.13.13.0/255.255.255.0/0/0 (type=4),
    remote_proxy= 12.12.12.0/255.255.255.0/0/0 (type=4),
    protocol= ESP, transform= esp-des esp-md5-hmac ,
    lifedur= 0s and 0kb,
    spi= 0x0(0), conn_id= 0, keysize= 0, flags= 0x4
*Mar 1 02:07:23.974: validate proposal request 0
*Mar 1 02:07:23.974: ISAKMP (0:2): processing NONCE payload. message ID = 409419560
*Mar 1 02:07:23.974: ISAKMP (0:2): processing ID payload. message ID = 409419560
*Mar 1 02:07:23.974: ISAKMP (0:2): processing ID payload. message ID = 409419560
*Mar 1 02:07:23.974: CryptoEngine0: generate hmac context for conn id 2
*Mar 1 02:07:23.978: ipsec allocate flow 0
*Mar 1 02:07:23.978: ipsec allocate flow 0
!--- IPsec SAs are generated for inbound and outbound traffic. *Mar 1 02:07:23.986: ISAKMP
(0:2): Creating IPSec SAs
*Mar 1 02:07:23.986: inbound SA from 11.11.11.2 to 11.11.11.1
        (proxy 12.12.12.0 to 13.13.13.0)
*Mar 1 02:07:23.986: has spi 0xF800D61F and conn_id 2000 and flags 4
*Mar 1 02:07:23.986: lifetime of 3600 seconds
*Mar 1 02:07:23.986: lifetime of 4608000 kilobytes
*Mar 1 02:07:23.990: outbound SA from 11.11.11.1 to 11.11.11.2
(proxy 13.13.13.0 to 12.12.12.0 )
*Mar 1 02:07:23.990: has spi -1535570016 and conn_id 2001 and flags C
*Mar 1 02:07:23.990: lifetime of 3600 seconds
*Mar 1 02:07:23.990: lifetime of 4608000 kilobytes
*Mar 1\ 02:07:23.990: ISAKMP (0:2): sending packet to 11.11.11.2 (I) OM IDLE
*Mar 1 02:07:23.994: ISAKMP (0:2): deleting node 409419560 error FALSE reason ""
*Mar 1 02:07:23.994: IPSEC(key_engine): got a queue event...
*Mar 1 02:07:23.994: IPSEC(initialize sas): ,
  (key eng. msg.) INBOUND local= 11.11.11.1, remote= 11.11.11.2,
    local_proxy= 13.13.13.0/255.255.255.0/0/0 (type=4),
    remote_proxy= 12.12.12.0/255.255.255.0/0/0 (type=4),
    protocol= ESP, transform= esp-des esp-md5-hmac ,
    lifedur= 3600s and 4608000kb,
     spi= 0xF800D61F(4160804383), conn_id= 2000, keysize= 0, flags= 0x4
*Mar 1 02:07:23.998: IPSEC(initialize sas): ,
   (key eng. msg.) OUTBOUND local= 11.11.11.1, remote= 11.11.11.2,
     local_proxy= 13.13.13.0/255.255.255.0/0/0 (type=4),
     remote_proxy= 12.12.12.0/255.255.255.0/0/0 (type=4),
    protocol= ESP, transform= esp-des esp-md5-hmac ,
    lifedur= 3600s and 4608000kb,
    spi= 0xA4790FA0(2759397280), conn_id= 2001, keysize= 0, flags= 0xC
*Mar 1 02:07:24.002: IPSEC(create_sa): sa created,
   (sa) sa_dest= 11.11.11.1, sa_prot= 50,
    sa_spi= 0xF800D61F(4160804383),
    sa_trans= esp-des esp-md5-hmac , sa_conn_id= 2000
*Mar 1 02:07:24.002: IPSEC(create sa): sa created,
   (sa) sa_dest= 11.11.11.2, sa_prot= 50,
     sa_spi= 0xA4790FA0(2759397280),
     sa_trans= esp-des esp-md5-hmac , sa_conn_id= 2001
```
Daphne#

<span id="page-9-0"></span>弗雷德

#### fred#**show debug**

Cryptographic Subsystem: Crypto ISAKMP debugging is on Crypto Engine debugging is on Crypto IPSEC debugging is on

```
fred#
!--- Receives the TED probe. *Mar 1 02:07:45.763: ISAKMP (0:0): received packet from
 13.13.13.14 (N) NEW SA
*Mar 1 02:07:45.767: ISAKMP: local port 500, remote port 500
*Mar 1 02:07:45.779: ISAKMP (0:1): processing vendor id payload
*Mar 1 02:07:45.783: ISAKMP (0:1): speaking to another IOS box!
*Mar 1 02:07:45.783: ISAKMP (0:1): processing ID payload. message ID = 0
*Mar 1\ 02:07:45.787: ISAKMP (0:1): processing ID payload. message ID = -1992472852
*Mar 1 02:07:45.791: ISAKMP (1): ID_IPV4_ADDR_SUBNET src 13.13.13.0
 /255.255.255.0 prot 0 port 0
*Mar 1 02:07:45.791: ISAKMP (0:1): processing vendor id payload
!--- Sends a response to the other peer for the TED probe. *Mar 1 02:07:45.795: ISAKMP (0:1):
responding to peer discovery probe!
*Mar 1 02:07:45.799: peer's address is 11.11.11.1
*Mar 1 02:07:45.799: src (him) 4, 13.13.13.0/255.255.255.0 to dst
(me) 0, 0.0.0.0/0.0.0.0
*Mar 1 02:07:45.803: ISAKMP (0:1): peer can handle TED V3: changing source
to 11.11.11.1 and dest to 11.11.11.2
*Mar 1 02:07:45.811: ISAKMP (1): ID payload
        next-payload : 239
        type : 1
        protocol : 17
        port : 500
        length : 8
*Mar 1 02:07:45.815: ISAKMP (1): Total payload length: 12
*Mar 1\ 02:07:45.819: ISAKMP (0:1): sending packet to 11.11.11.1 (R)
 PEER_DISCOVERY
*Mar 1 02:07:45.823: ISAKMP (0:1): peer does not do paranoid keepalives.
*Mar 1 02:07:45.823: ISAKMP (0:1): deleting SA reason "delete_me flag/throw"
state (R) PEER_DISCOVE
RY (peer 11.11.11.1) input queue 0
*Mar 1 02:07:45.827: ISAKMP (0:1): deleting node 0 error TRUE reason
"delete_me flag/throw"
!--- IKE processing begins here. *Mar 1 02:07:45.871: ISAKMP (0:0): received packet from
11.11.11.1
(N) NEW SA
*Mar 1 02:07:45.875: ISAKMP: local port 500, remote port 500
*Mar 1\ 02:07:45.883: ISAKMP (0:2): processing SA payload. message ID = 0
*Mar 1\ 02:07:45.887: ISAKMP (0:2): found peer pre-shared key matching 11.11.11.1!--- IKE SAs are negotiated. *Mar 1 02:07:45.887: ISAKMP (0:2): Checking ISAKMP transform 1
against priority 10 policy
*Mar 1 02:07:45.891: ISAKMP: encryption DES-CBC
*Mar 1 02:07:45.891: ISAKMP: hash SHA
*Mar 1 02:07:45.895: ISAKMP: default group 1
*Mar 1 02:07:45.895: ISAKMP: auth pre-share
*Mar 1 02:07:45.899: ISAKMP: life type in seconds
*Mar 1 02:07:45.899: ISAKMP: life duration (VPI) of 0x0 0x1 0x51 0x80
*Mar 1 02:07:45.903: ISAKMP (0:2): atts are acceptable. Next payload is 0
*Mar 1 02:07:45.907: CryptoEngine0: generate alg parameter
*Mar 1 02:07:47.455: CRYPTO_ENGINE: Dh phase 1 status: 0
*Mar 1 02:07:47.455: CRYPTO_ENGINE: Dh phase 1 status: 0
*Mar 1 02:07:47.459: ISAKMP (0:2): SA is doing pre-shared key authentication
using id type ID_IPV4_
ADDR
*Mar 1\ 02:07:47.463: ISAKMP (0:2): sending packet to 11.11.11.1 (R) MM SA SETUP*Mar 1 02:07:47.467: ISAKMP (0:1): purging SA., sa=2349E0, delme=2349E0
*Mar 1 02:07:47.471: ISAKMP (0:1): purging node 0
*Mar 1 02:07:47.475: CryptoEngine0: delete connection 1
*Mar 1\ 02:07:47.707: ISAKMP (0:2): received packet from 11.11.11.1 (R) MM_SA_SETUP
*Mar 1\ 02:07:47.711: ISAKMP (0:2): processing KE payload. message ID = 0
*Mar 1 02:07:47.715: CryptoEngine0: generate alg parameter
*Mar 1\ 02:07:49.767: ISAKMP (0:2): processing NONCE payload. message ID = 0
```

```
*Mar 1 02:07:49.775: ISAKMP (0:2): found peer pre-shared key matching 11.11.11.1
*Mar 1 02:07:49.783: CryptoEngine0: create ISAKMP SKEYID for conn id 2
*Mar 1 02:07:49.799: ISAKMP (0:2): SKEYID state generated
*Mar 1 02:07:49.803: ISAKMP (0:2): processing vendor id payload
*Mar 1 02:07:49.807: ISAKMP (0:2): speaking to another IOS box!
*Mar 1 02:07:49.815: ISAKMP (0:2): sending packet to 11.11.11.1 (R) MM_KEY_EXCH
*Mar 1 02:07:50.087: ISAKMP (0:2): received packet from 11.11.11.1 (R) MM_KEY_EXCH
*Mar 1\ 02:07:50.095: ISAKMP (0:2): processing ID payload. message ID = 0
*Mar 1 02:07:50.099: ISAKMP (0:2): processing HASH payload. message ID = 0
*Mar 1 02:07:50.103: CryptoEngine0: generate hmac context for conn id 2
!--- Peer is authenticated. *Mar 1 02:07:50.111: ISAKMP (0:2): SA has been authenticated with
11.11.11.1
*Mar 1 02:07:50.115: ISAKMP (2): ID payload
        next-payload : 8
        type : 1
        protocol : 17
        port : 500
        length : 8
*Mar 1 02:07:50.115: ISAKMP (2): Total payload length: 12
*Mar 1 02:07:50.119: CryptoEngine0: generate hmac context for conn id 2
*Mar 1 02:07:50.131: CryptoEngine0: clear dh number for conn id 1
*Mar 1 02:07:50.135: ISAKMP (0:2): sending packet to 11.11.11.1 (R) QM_IDLE
*Mar 1 02:07:50.451: ISAKMP (0:2): received packet from 11.11.11.1 (R) QM_IDLE
*Mar 1 02:07:50.467: CryptoEngine0: generate hmac context for conn id 2
*Mar 1 02:07:50.475: ISAKMP (0:2): processing HASH payload. message ID = 409419560
*Mar 1 02:07:50.475: ISAKMP (0:2): processing SA payload. message ID = 409419560
!--- IPsec SAs are negotiated. *Mar 1 02:07:50.479: ISAKMP (0:2): Checking IPSec proposal 1
*Mar 1 02:07:50.479: ISAKMP: transform 1, ESP_DES
*Mar 1 02:07:50.483: ISAKMP: attributes in transform:
*Mar 1 02:07:50.483: ISAKMP: encaps is 1
*Mar 1 02:07:50.487: ISAKMP: SA life type in seconds
*Mar 1 02:07:50.487: ISAKMP: SA life duration (basic) of 3600
*Mar 1 02:07:50.487: ISAKMP: SA life type in kilobytes
*Mar 1 02:07:50.491: ISAKMP: SA life duration (VPI) of 0x0 0x46 0x50 0x0
*Mar 1 02:07:50.495: ISAKMP: authenticator is HMAC-MD5
*Mar 1 02:07:50.495: validate proposal 0
*Mar 1 02:07:50.499: ISAKMP (0:2): atts are acceptable.
*Mar 1 02:07:50.503: IPSEC(validate_proposal_request): proposal part #1,
   (key eng. msg.) INBOUND local= 11.11.11.2, remote= 11.11.11.1,
    local_proxy= 12.12.12.0/255.255.255.0/0/0 (type=4),
    remote_proxy= 13.13.13.0/255.255.255.0/0/0 (type=4),
    protocol= ESP, transform= esp-des esp-md5-hmac ,
    lifedur= 0s and 0kb,
    spi= 0x0(0), conn_id= 0, keysize= 0, flags= 0x4
*Mar 1 02:07:50.515: validate proposal request 0
*Mar 1 02:07:50.519: ISAKMP (0:2): processing NONCE payload. message
ID = 409419560*Mar 1\ 02:07:50.523: ISAKMP (0:2): processing ID payload. message ID = 409419560
*Mar 1 02:07:50.523: ISAKMP (0:2): processing ID payload. message ID = 409419560
*Mar 1 02:07:50.527: ISAKMP (0:2): asking for 1 spis from ipsec
*Mar 1 02:07:50.535: IPSEC(key_engine): got a queue event...
*Mar 1 02:07:50.543: IPSEC(spi_response): getting spi 2759397280 for SA
      from 11.11.11.2 to 11.11.11.1 for prot 3
*Mar 1 02:07:50.551: ISAKMP: received ke message (2/1)
*Mar 1 02:07:50.787: CryptoEngine0: generate hmac context for conn id 2
*Mar 1 02:07:50.803: ISAKMP (0:2): sending packet to 11.11.11.1 (R) QM_IDLE
*Mar 1 02:07:50.887: ISAKMP (0:2): received packet from 11.11.11.1 (R) QM_IDLE
*Mar 1 02:07:50.899: CryptoEngine0: generate hmac context for conn id 2
*Mar 1 02:07:50.907: ipsec allocate flow 0
*Mar 1 02:07:50.907: ipsec allocate flow 0
!--- IPsec SAs are generated for inbound and outbound traffic. *Mar 1 02:07:50.939: ISAKMP
(0:2): Creating IPSec SAs
*Mar 1 02:07:50.939: inbound SA from 11.11.11.1 to 11.11.11.2
         (proxy 13.13.13.0 to 12.12.12.0)
```

```
*Mar 1 02:07:50.947: has spi 0xA4790FA0 and conn_id 2000 and
flags 4
*Mar 1 02:07:50.947: lifetime of 3600 seconds
*Mar 1 02:07:50.951: lifetime of 4608000 kilobytes
*Mar 1 02:07:50.951: outbound SA from 11.11.11.2 to 11.11.11.1
(proxy 12.12.12.0 to 13.13.13.0 )
*Mar 1 02:07:50.959: has spi -134162913 and conn_id 2001 and flags C
*Mar 1 02:07:50.959: lifetime of 3600 seconds
*Mar 1 02:07:50.963: lifetime of 4608000 kilobytes
*Mar 1 02:07:50.963: ISAKMP (0:2): deleting node 409419560 error FALSE
 reason "quick mode done (awa
it()"
*Mar 1 02:07:50.971: IPSEC(key_engine): got a queue event...
*Mar 1 02:07:50.971: IPSEC(initialize_sas): ,
  (key eng. msg.) INBOUND local= 11.11.11.2, remote= 11.11.11.1,
    local_proxy= 12.12.12.0/255.255.255.0/0/0 (type=4),
    remote_proxy= 13.13.13.0/255.255.255.0/0/0 (type=4),
    protocol= ESP, transform= esp-des esp-md5-hmac ,
    lifedur= 3600s and 4608000kb,
    spi= 0xA4790FA0(2759397280), conn_id= 2000, keysize= 0, flags= 0x4
*Mar 1 02:07:50.983: IPSEC(initialize_sas): ,
   (key eng. msg.) OUTBOUND local= 11.11.11.2, remote= 11.11.11.1,
    local_proxy= 12.12.12.0/255.255.255.0/0/0 (type=4),
    remote_proxy= 13.13.13.0/255.255.255.0/0/0 (type=4),
    protocol= ESP, transform= esp-des esp-md5-hmac ,
    lifedur= 3600s and 4608000kb,
    spi= 0xF800D61F(4160804383), conn_id= 2001, keysize= 0, flags= 0xC
*Mar 1 02:07:51.003: IPSEC(create_sa): sa created,
   (sa) sa_dest= 11.11.11.2, sa_prot= 50,
    sa_spi= 0xA4790FA0(2759397280),
    sa_trans= esp-des esp-md5-hmac , sa_conn_id= 2000
*Mar 1 02:07:51.007: IPSEC(create_sa): sa created,
  (sa) sa_dest= 11.11.11.1, sa_prot= 50,
    sa_spi= 0xF800D61F(4160804383),
    sa_trans= esp-des esp-md5-hmac , sa_conn_id= 2001
```

```
fred#
```
# <span id="page-12-0"></span>相關資訊

- [部署IPsec](//www.cisco.com/en/US/tech/tk583/tk372/tsd_technology_support_protocol_home.html?referring_site=bodynav)
- · [通道端點探索增強功能](//www.cisco.com/en/US/docs/ios/12_0t/12_0t5/feature/guide/ted.html?referring_site=bodynav)
- •[技術支援與文件 Cisco Systems](//www.cisco.com/cisco/web/support/index.html?referring_site=bodynav)